# f-palette-CANopen ソフトウェアマニュアル

Release4.1 2012/1/24

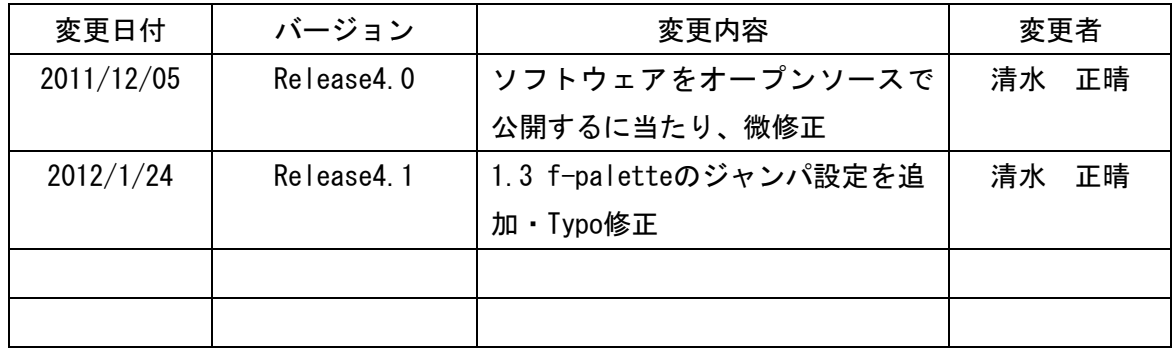

Copyright (C) 2011 Future Robotics Technology Center (fuRo), Chiba Institute of Technology All Rights Reserve.

# 目次

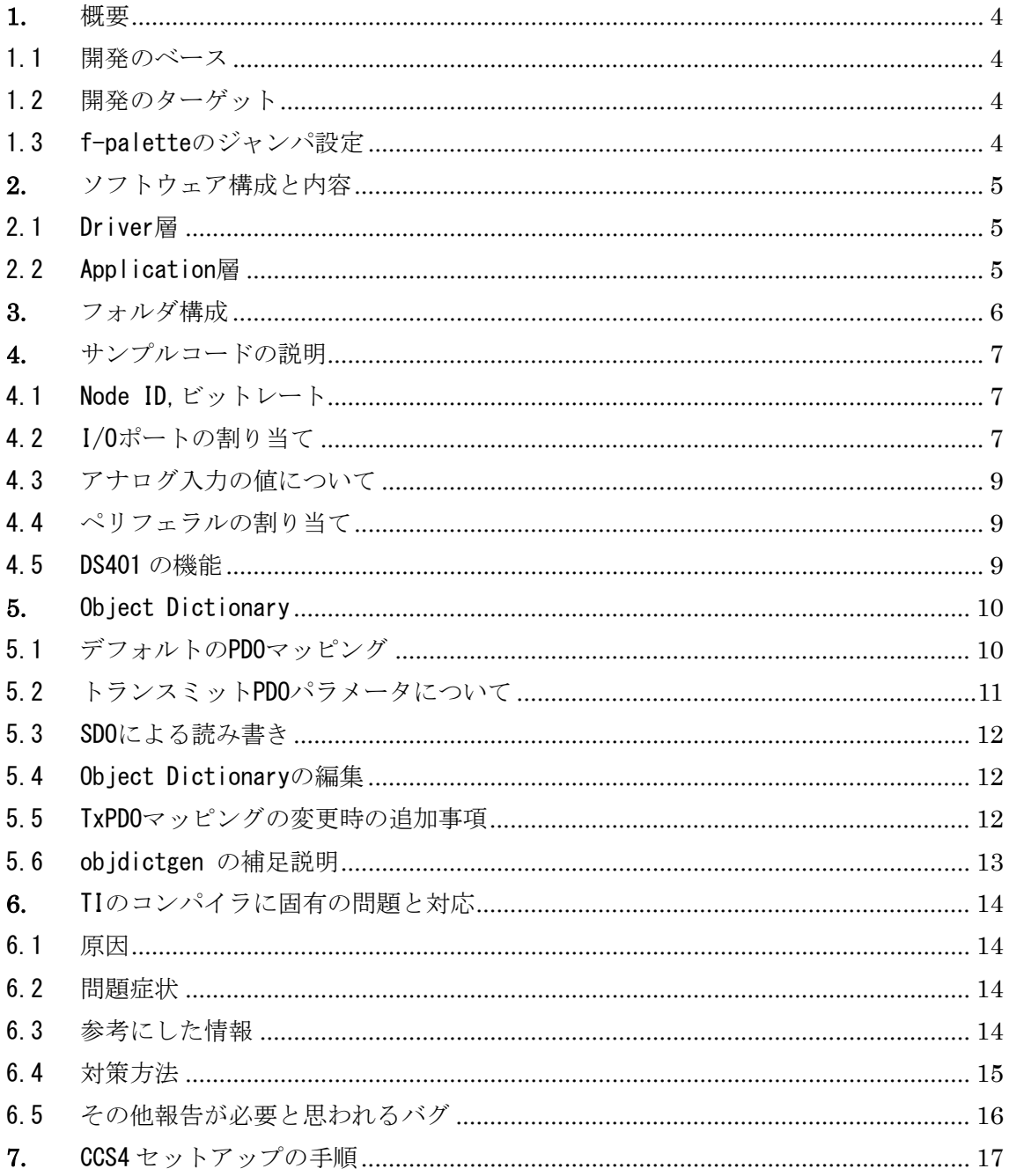

Copyright (C) 2011 Future Robotics Technology Center (fuRo), Chiba Institute of Technology All Rights Reserve.

 $\mathbb{Z}$ 

#### <span id="page-3-0"></span>1. 概要

Open Source の公開を前提とした、f-palette 用の CANopen ソフトウェア f-palette-CANopen について説明する。

#### <span id="page-3-1"></span>1.1 開発のベース

CANopen フレームワークには OpenSouce の CAN Festival-v3.0 を使用した。 DS301 の機能はこれにより実装される。 CAN Festival のマニュアル(manual\_en.pdf)をあわせて参照のこと。

#### <span id="page-3-2"></span>1.2 開発のターゲット

開発環境&コンパイラ:Texas Instruments Code Composer Studio V4.2.3 マイコン(DSP):TMS320F28035 ターゲットボード:f-palette (製作 fuRo) CPU ボード+IO ベースボード

<span id="page-3-3"></span>1.3 f-palette のジャンパ設定

f-palette において CAN 通信を利用するためには、IO ベースボードのジャンパ JP6,JP7 で 2,3 番ピンをショートする必要がある。なお、このジャンパ設定により、IO ベースボード のスイッチ機能は利用できなくなる。

CAN 通信ポートとスイッチで用いる IO ポートが共有されているためである。

Copyright (C) 2011 Future Robotics Technology Center (fuRo), Chiba Institute of Technology All Rights Reserve.

#### <span id="page-4-0"></span>2. ソフトウェア構成と内容

<span id="page-4-1"></span>2.1 Driver 層

マイコン(DSP)のペリフェラルへアクセスのためのドライバ can\_TI\_F2803x.c : CAN ペリフェラルへのアクセスのためのドライバ timer\_TI\_F2803x.c :タイマ機能のためのドライバ

<span id="page-4-2"></span>2.2 Application 層 開発ターゲットが動くためのサンプルのコード。 CANopen salve の DS401 として動作可能。 example フォルダ内にある。

Copyright (C) 2011 Future Robotics Technology Center (fuRo), Chiba Institute of Technology All Rights Reserve.

<span id="page-5-0"></span>3. フォルダ構成 【src】 objacces\_path.patch :Objacces.c へのパッチファイル

CANfestival-ML より入手、後術。

objacces.c :上記パッチ適用済みコード

【include->TI\_F2803x】 can\_TI\_F2803x.h timerscfg.h canfestival.h error.h config.h

【driver->TI\_F2803x】 can\_TI\_F2803x.c timer\_TI\_F2803x.c

【examples】

main.c :main 文、ds401 のためのドライバも含む ds401.c, ds401.h : AVR のものを参考に、主にアナログインプット部を追加 ObjDict.c, ObjDict.h :サンプルに用意した、DS401 を含む ObjectDictionaly ObjDict.od : objdictgen を使用して上記 ObjDict.c, ObjDict.h を生成するソース ObjDict.eds : サンプルの EDS ファイル、objdictgen より生成される

F28035\_CanFestival.cmd : 本ソフトウェア用にカスタマイズされたリンカーファイル

DSP2803x\_headers と DSP2803x\_common の2つのフォルダは、 TI より下記の名前で提供される SPRC892:2803x C/C++ヘッダー・ファイルとペリフェラルの例 v1.21

- -6-

#### <span id="page-6-0"></span>4. サンプルコードの説明

<span id="page-6-1"></span>4.1 Node ID,ビットレート main.c の define にて設定 #define NODE\_ID 0x05 #define CAN\_BAUDRATE 500 /\* kbps \*/ セット可能なビットレートは、10,20,50,100,125,250,500,1000kbps (can\_TI\_F2803x.c の canInit を参照)

### <span id="page-6-2"></span>4.2 I/O ポートの割り当て

f-palette に対して、DS401 の機能を表のように割り当てた。 これらは、main.c 内の以下の関数でポートの割り当ての変更が可能である。

デジタル入力:8ch UNS8 get\_inputs()

デジタル出力:8ch void set\_outputs(UNS8 set\_data)

アナログ入力:8ch void read ADCinput(Uint16 setdata[])

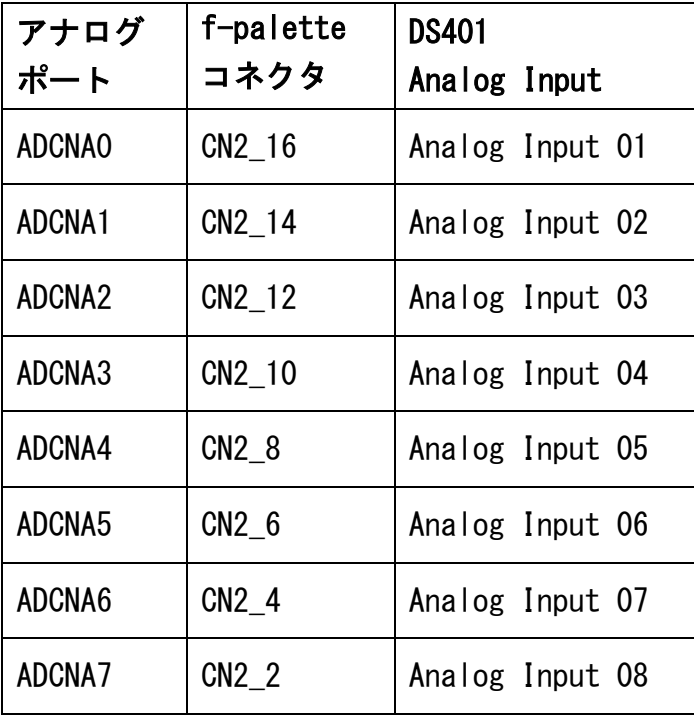

Copyright (C) 2011 Future Robotics Technology Center (fuRo), Chiba Institute of Technology All Rights Reserve.

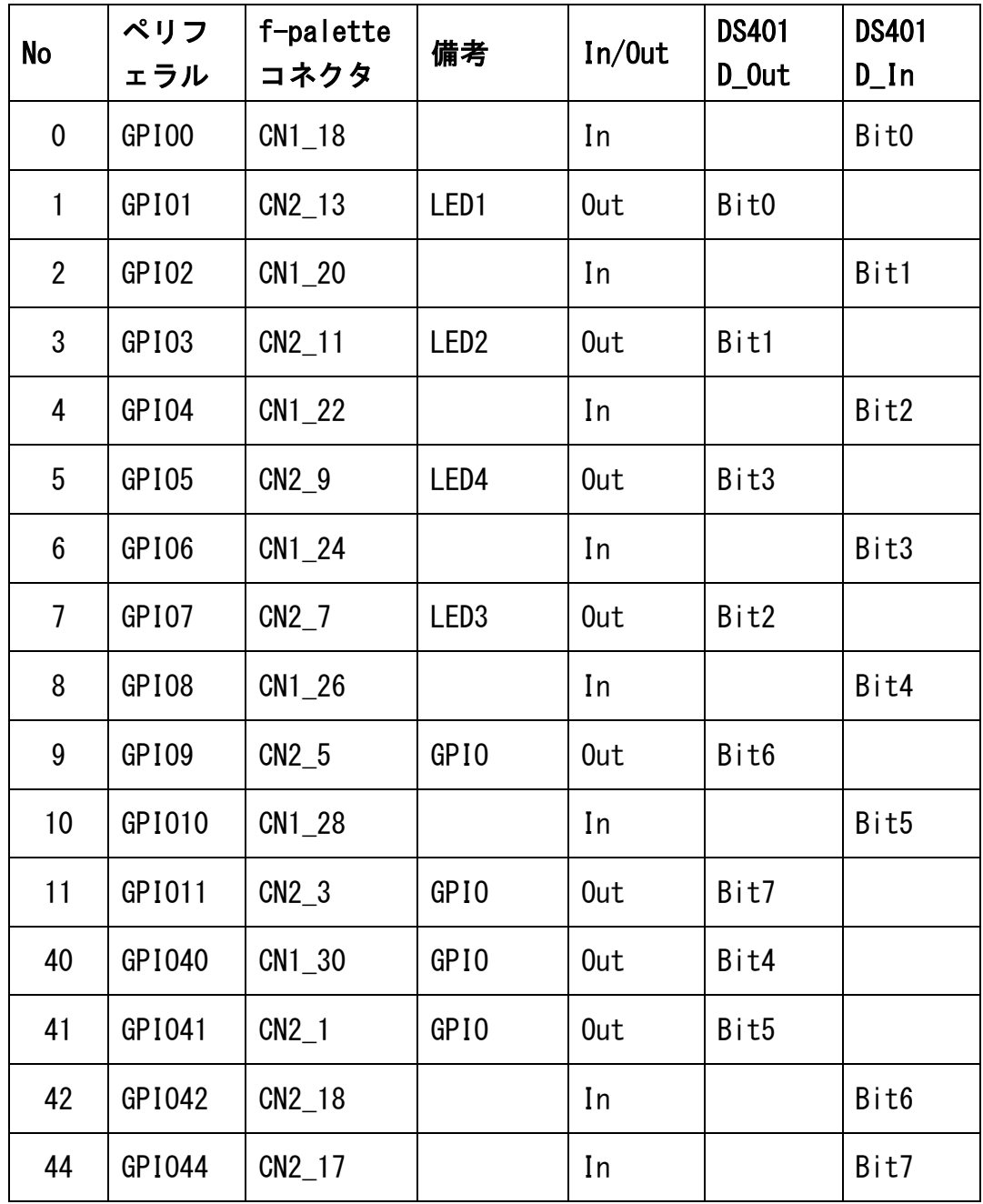

- <del>8</del>-

Copyright (C) 2011 Future Robotics Technology Center (fuRo), Chiba Institute of Technology All Rights Reserve.

#### <span id="page-8-0"></span>4.3 アナログ入力の値について

ADC の変換は、f-palette AIN コネクタ入力部 0~5V(DSP 入力部で 0~3.3V)の 12bit である。 8bit の OD 0x6400 に当てはめる際には 4bit 下位にシフトしている。(上位 8bit のみ使用) 16bit の OD 0x6401 に当てはめる際には 4bit 上位にシフトしている。 DS401 では OD 0x6401 は integer16 型だが、unsigned int 型として 16bit フルレンジを使 用している。

#### <span id="page-8-1"></span>4.4 ペリフェラルの割り当て

CANO: can TI F2803x.c にて使用 割り込み:受信割り込み ECAN0INTA を使用

Timr1:timer\_TI\_F2803x.c にて使用 割り込み:timer period 割り込み、TINT1 を使用

Timer0:main.c にて使用 割り込み:timer period 割り込み、TINT0 を使用 デジタル I/O や ADC の定期呼出に使用。 サンプルでは 1ms 周期に割り込みが発生。

Drive、main 文どちらも、DSP/BIOS を使用していない。

#### <span id="page-8-2"></span>4.5 DS401 の機能

Timer0 にて 1ms の周期割り込み時に DS401 の機能のタスクを実行している。

CANFestival のフレームワークが持っている Object Dictionary、CO\_Data へのアクセスは、 ds401.c にて行っている。

サンプルの ds401.c は、公開されている AVR マイコンのものに、アナログ部を追加したも のである。

ds401.c のハンドラでは、PDO 送信のためのトリガ処理も行っている。(後術)

- 9-

- <span id="page-9-0"></span>5. Object Dictionary
- <span id="page-9-1"></span>5.1 デフォルトの PDO マッピング

サンプルの初期の PDO マッピングは次のようになっている。 ObjDict にて設定されていて、objdictgen にて編集が可能

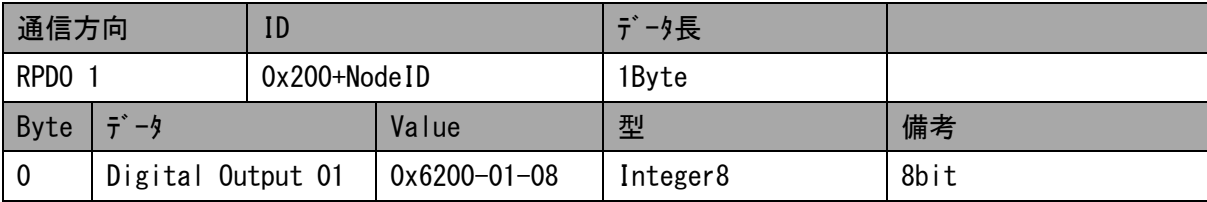

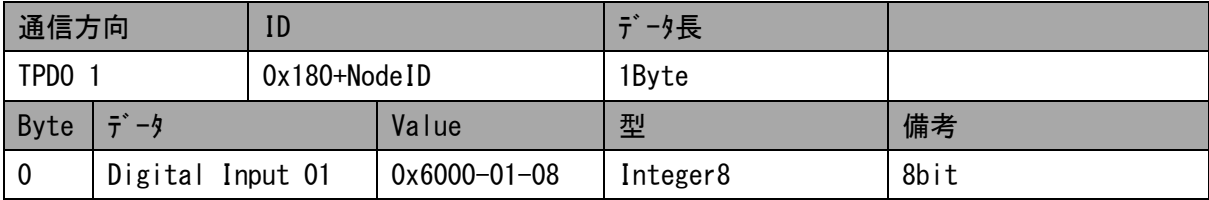

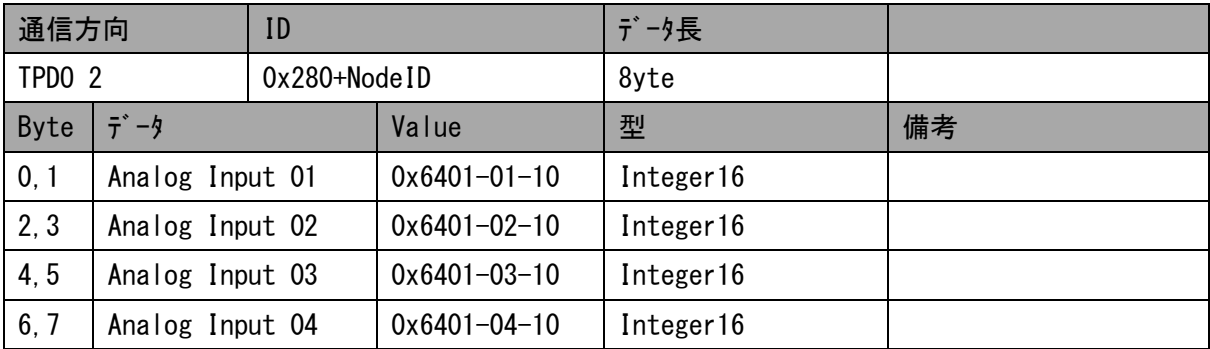

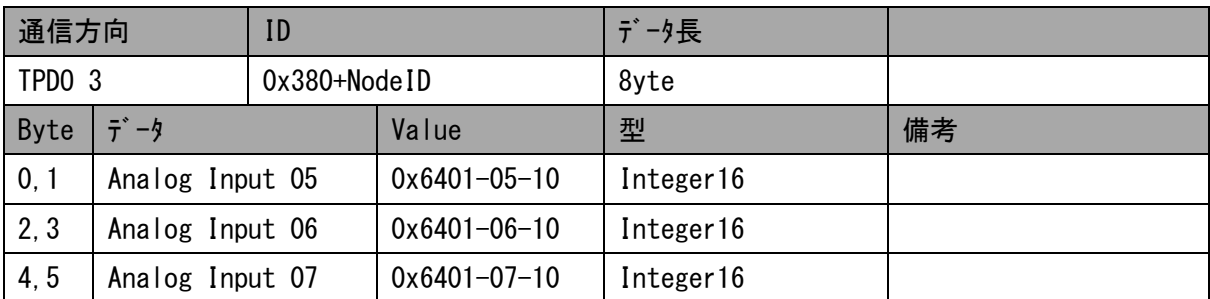

- -10-

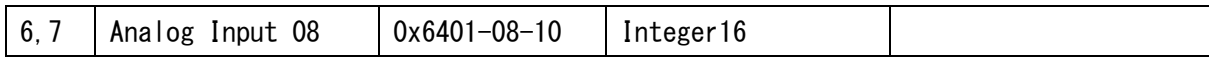

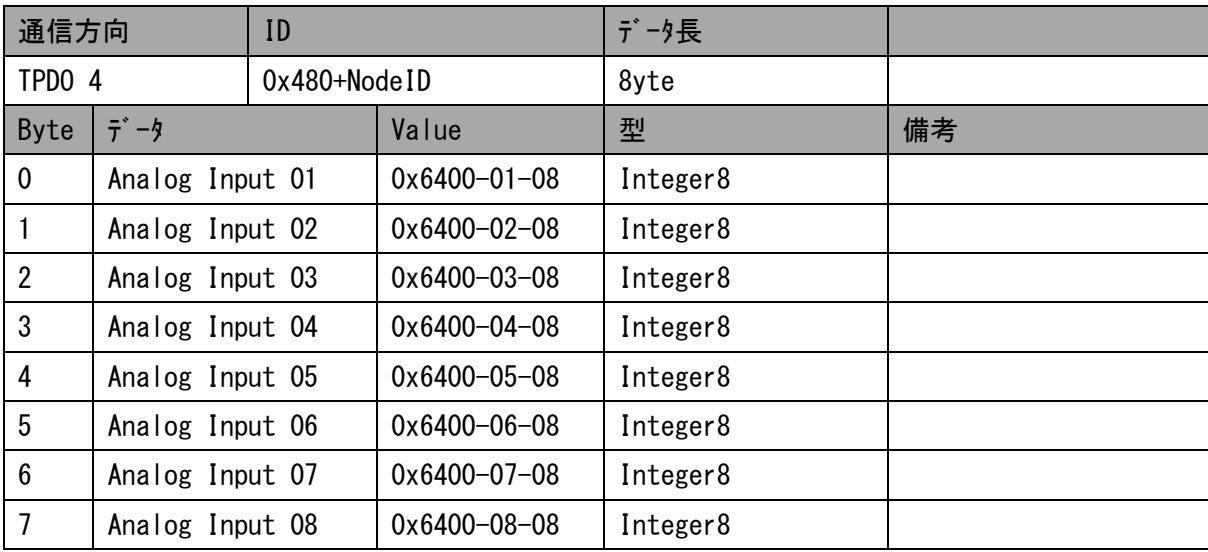

## <span id="page-10-0"></span>5.2 トランスミット PDO パラメータについて

CANFestival のフレームワークにより、トランスミット PDO パラメータが有効である。 0x18xx-sub2 トランスミットタイプ

0x18xx-sub3 インヒビットタイム 単位 0.1ms

0x18xx-sub5 イベントタイマー 単位 1ms

トランスミットタイプを 0xFF(255)とせっていすることで、インヒビットタイムとイベント タイマーのタイミングによる PDO 送信となる。

マップされた PDO に変更がない場合、イベントタイマーの周期で送信される。

マップされた PDO に変更がある場合、インヒビットタイム以上の時間間隔を確保して送信 される。

サンプルのプログラムでは、1ms 周期でデジタルやアナログ値を更新している。

インヒビットタイムに 0 をすると、「マップされた PDO に変更があったら、ただちに送信す る」となる。アナログインプットのオブジェクトを PDO マッピングしている TxPDO でこの

Copyright (C) 2011 Future Robotics Technology Center (fuRo), Chiba Institute of Technology All Rights Reserve.

設定を行うと、バス負荷が高くなるので注意が必要である。

#### <span id="page-11-0"></span>5.3 SDO による読み書き

ターゲットに実装された状態で、Object Dictionary の値は、SDO を通じて読み書きできる が、保存はされない。

0x1000~0x1FFF のオブジェクトは、CANfestival のフレームワーク本体に依存する。 CAN Festival のマニュアル(manual\_en.pdf)をあわせて参照のこと。

#### <span id="page-11-1"></span>5.4 Object Dictionary の編集

CANFestival 付属の objdictgen を使用することで、Object Dictionary を編集することが できる。

ハートビートの設定も Object Dictionary の編集(value の変更)で可能。

ObjDict.od : objdictgen を使用して上記 ObjDict.c, ObjDict.h を生成するソース ObjDict.c, ObjDict.h :サンプルに用意した、DS401 を含む ObjectDictionaly ObjDict.eds : サンプルの EDS ファイル、objdictgen より生成される

ここで示した ObjDict.xx ファイル名は任意に変更可能。 編集にあたっては、現在の ObjDict.od を読み込み、それをベースにするのがよい。

<span id="page-11-2"></span>5.5 TxPDO マッピングの変更時の追加事項

ds401.c では、PDO 送信のためのトリガ処理を行っているため、TxPDO マッピングを変更す る際には、これも適切に変更する必要がある。

PDO 送信のためのトリガは、

 $d$ ->PDO\_status[x].last\_message.cob\_id = 0;

の形であり、x は 0 オリジンの TxPDO ナンバである。

<span id="page-12-0"></span>5.6 objdictgen の補足説明

Objdictgen については、CAN Festival のマニュアル(manual\_en.pdf)の P.28 9.1) Using Dictionary Editor GUI を参照のこと。

Windows 環境下での使用には、Python、wxPython をインストール後、Objdictgen フォルダ 下に圧縮して添付してある gnosis をインストールする必要がある。

GUI の起動には、objdictedit.py をダブルクリックすることで起動される。

Copyright (C) 2011 Future Robotics Technology Center (fuRo), Chiba Institute of Technology All Rights Reserve.

#### <span id="page-13-0"></span>6. TI のコンパイラに固有の問題と対応

#### <span id="page-13-1"></span>6.1 原因

CANFestival では sizeof(int16)に対して、"2"と返すことを期待しているが、TI のコン パイラでは sizeof(int16)を 1 と返してしまうことで問題が発生している。

#### <span id="page-13-2"></span>6.2 問題症状

一部の 16bit のオブジェクトに対して、SDO によるアクセスが適切にできない。 一部の 16bit のオブジェクトに対して、PDO マッピングが適切にできない。

一部のというのは、DS301 で規定されているオブジェクトに対しては、正常に動作するよう である。

16bit のアナログ入力を使用しなければ、対策を行わなくても問題は発生せず動作可能だと 思われる。

#### <span id="page-13-3"></span>6.3 参考にした情報

CAN festival のメーリングリストに、TMS320F2812 ではあるが、解決例が示されていたの で参考にした。objacces\_path.patch のパッチはここで Luis Jiménez Gañán 氏より公開さ れているものをそのまま使用している。

参照元を抜粋して記す。

[http://sourceforge.net/mailarchive/forum.php?thread\\_name=4A03EC29.7020](http://sourceforge.net/mailarchive/forum.php?thread_name=4A03EC29.7020703%25) [703%4](http://sourceforge.net/mailarchive/forum.php?thread_name=4A03EC29.7020703%25)0sedecal.com&forum\_name=canfestival-devel

source forge – CanFestival – Mailing Lists

Email Archive : canfestival-devel

Tile:uC driver, how about the TI's tms320f2812 DSP

 $(1)$ - I changed the '.c' file generated by objdictgen python script to manually set "4" instead of "sizeof(UNS32)" and so on with INTEGER32, UNS16, INTEGER16, UNS8 and INTEGER8.

 $(2)$ - I made a patch to objacces c to avoid memcopy (the patch is in the file attached) when sending/receiving vars.

③- I didn't use the functions for local variable handle using index/subindex because of memcopy problems and for efficiency reasons.

④- The drivers attached are for TI DSP/BIOS rtos. CAN messages are sent through a DSP/BIOS MBX and there is another function that actually sends it and so on, but it

- -14-

can be a starting point if DSP/BIOS is not used. Luis Jiménez Gañán ①の内容は、次項の解決方法の「ObjDict.c の置換」に対応する。 ②の内容を次項の解決方法の「objacces.c のパッチの当て方」に具体的に示す。 ③は関数ハンドラを用いたオブジェクトは使用しないようにした。 ④は解決方法ではないが、今回 DSP/BIOS を用いていない、別の driver を用意した。

<span id="page-14-0"></span>6.4 対策方法 問題解決には、2つの対策処理を両方行う必要がある。 Ob iDict.c の置換 objacces.c にパッチを当てる

【ObjDict.c の置換】

ObjDict.c に以下の置換を実行する。 多少ならば汎用のテキストエディタで十分だと思われる。

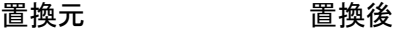

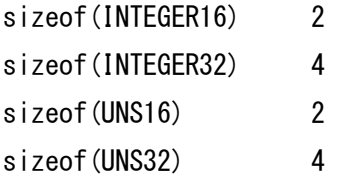

【objacces.c のパッチの当て方】 obcacces\_path.patch を src フォルダに置く obcacces.c と obcacces\_path.patch が同じフォルダにあることを確認する。

Cygwin 等(写真は MINGW)のコマンドラインで src フォルダに降りて行き patch obcacces.c  $\leq$  obcacces path.patch を実行。以下のメッセージが出れば成功。 Patching file obcacces.c Hunk #1 succed at 139 (offset -25 lines). Hunk #2 succed at 244 (offset -38 lines).

実行後、obcacces.c.org と obcacces\_path.patch は不要となる。

-  $15-$ 

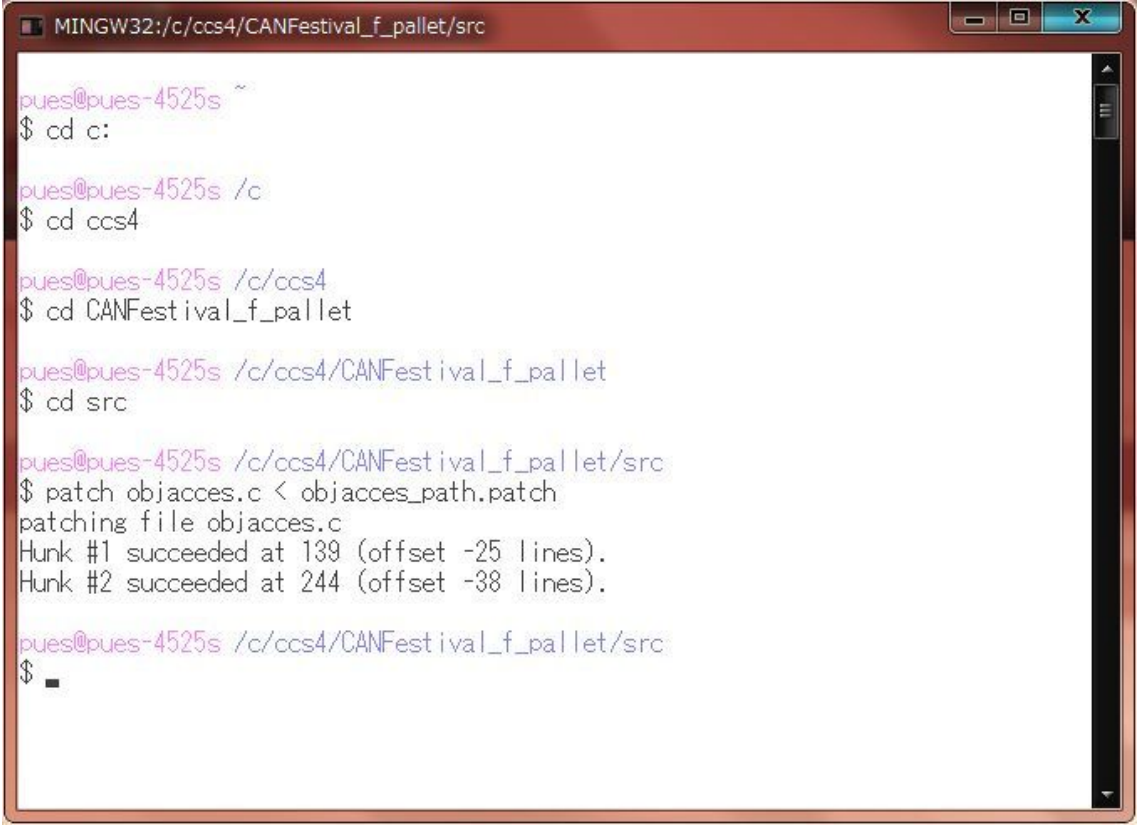

## <span id="page-15-0"></span>6.5 その他報告が必要と思われるバグ

src フォルダ内の timer.c の 39 行目に

s\_timer\_entry timers[MAX\_NB\_TIMER] =  $\{$ [TIMER\_FREE, NULL, NULL, 0, 0, 0}, };

とあるが、これでは要素が 2 以上の配列を初期化できない。

初期化されていない場合、TPDO 用にタイマが使用できなくなる。

今回は、driver の timer\_TI\_F2803x.c の initTimer にて初期化を行っている。

#### <span id="page-16-0"></span>7. CCS4 セットアップの手順

CCS4 のプロジェクトファイルがない状態からの、セットアップ方法を記述する。

File->new->CCS Project

## Project name: 任意

Location:work space の下にフォルダが作成される

next

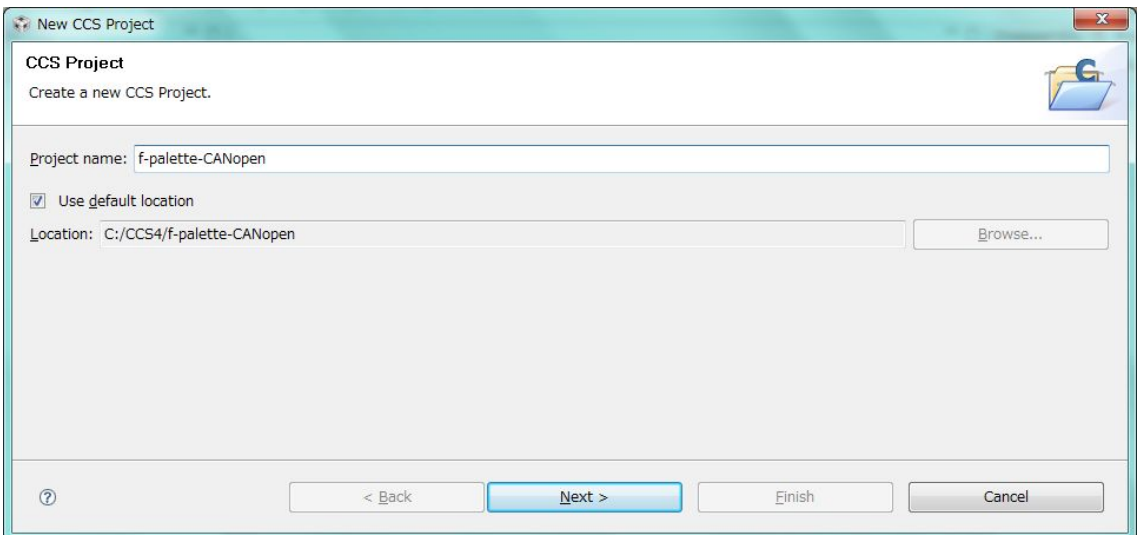

#### Project type: C2000

next

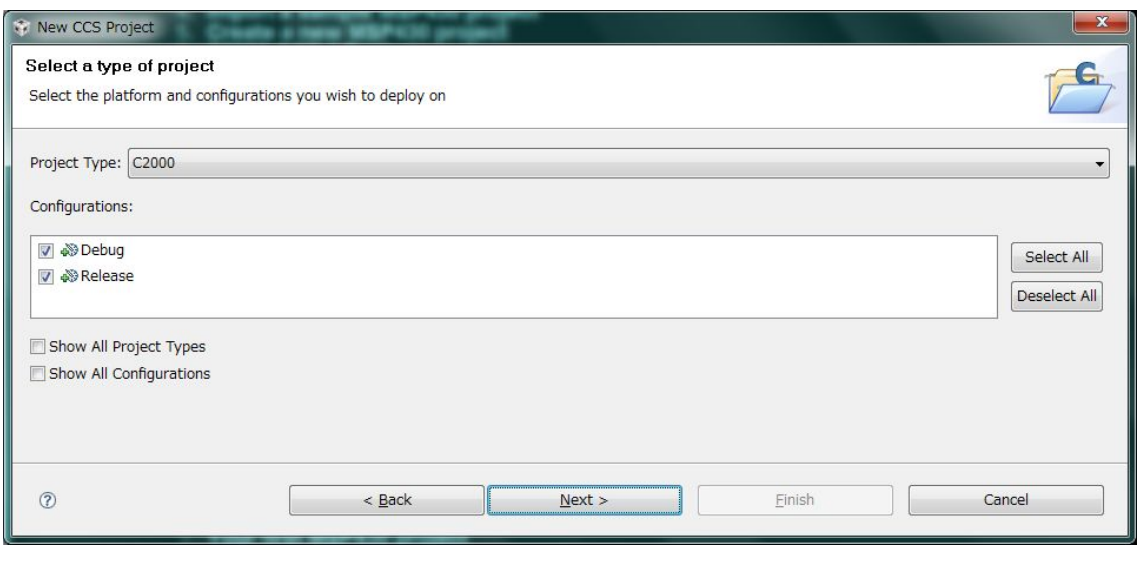

- -17-

Additional Project Setting:何もしない next Device Variant: TMS320F28035 LinkerCommand Files: <none>(重要) Next

Project Templates:Empty Project Finish

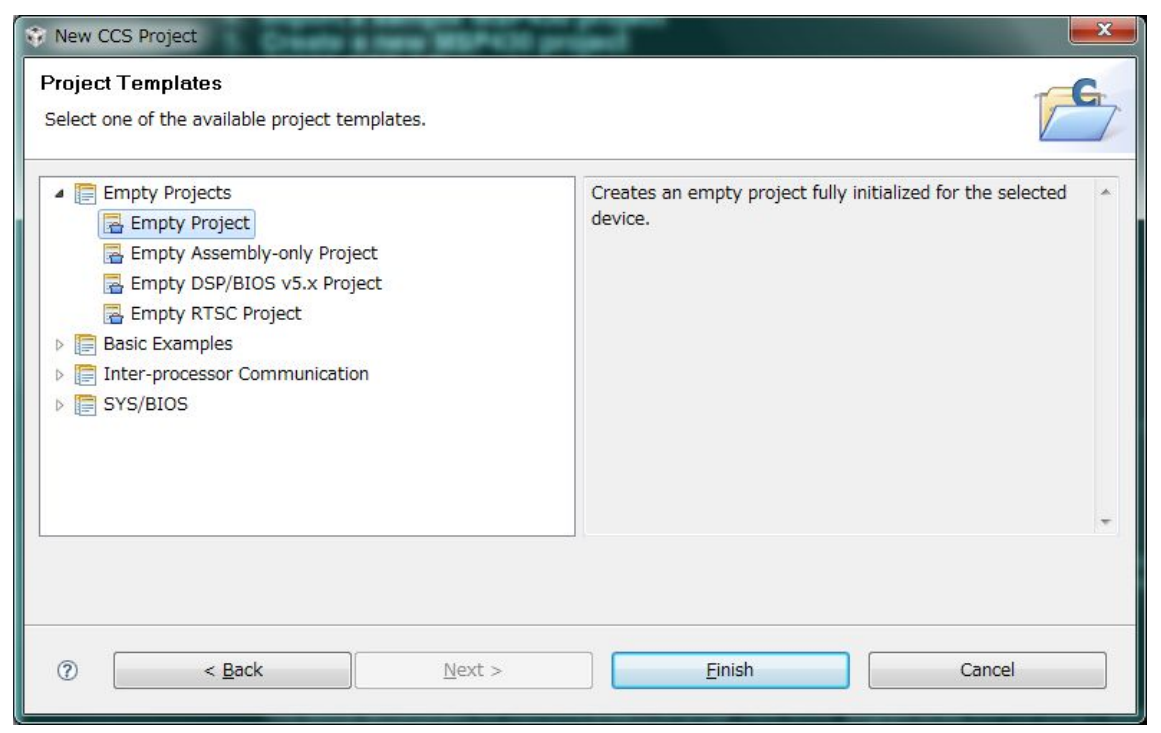

これでコンパイル・ビルドが実行可能になる。

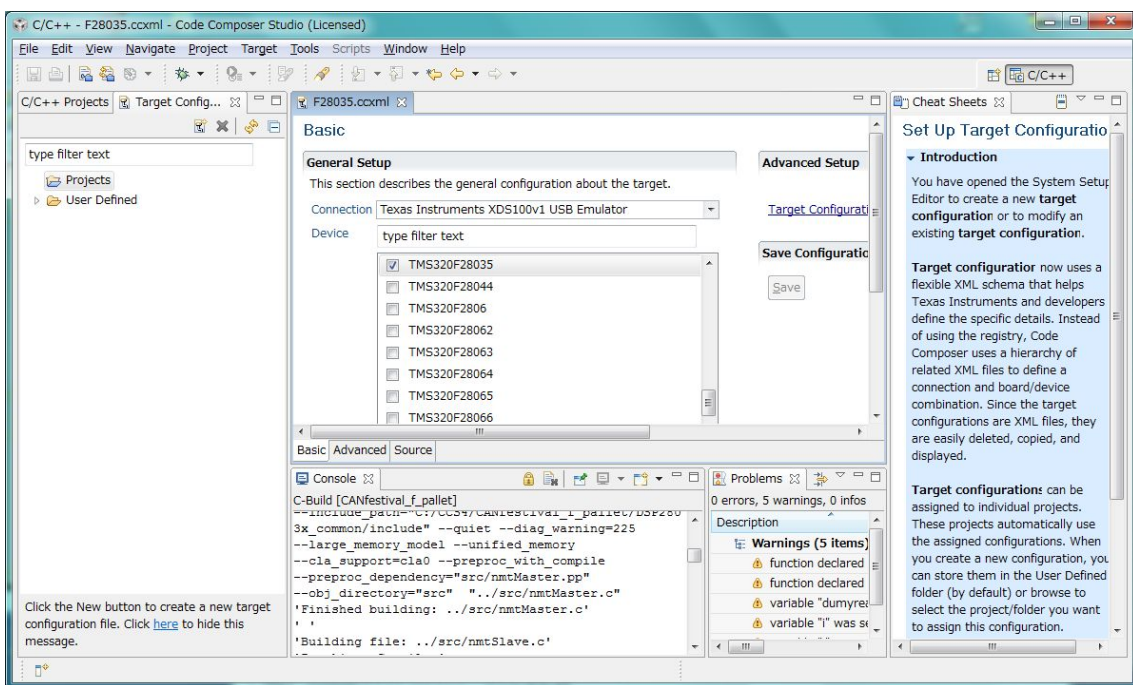

## ターゲットの設定は下記を参考に接続環境に合わせた設定をする。

View->C/C++Projects

Drag&Drop でファイルをプロジェクトに入れる (フォルダにそのファイルがコピーされる)

本件で開発したファイル F28035\_CANFestival.cmd drivers include examples-> ds401.c ds401.h ObjDict.c ObjDict.h

main.c

TI のサンプル、SPRC892:2803x C/C++ヘッダー・ファイルとペリフェラルの例 より DSP2803x\_common DSP2803x\_headers

CanFestival3 より Src

以下を右クリックで menu から下記をビルド対象から除外する。 Remove or Exclude File(s) from Build

src->lss.c

src->symbols.c

F28035\_RAM\_Ink.cmd

DSP2803x\_common->cmd

DSP2803x\_common->src

DSP2803x Comp.c

DSP2803x\_CSMPasswords.asm

DSP2803x DBGIER.asm

DSP2803x\_DisInt.asm

DSP2803x\_ECap.c

DSP2803x\_EPwm.c

DSP2803x EQep.c

DSP2803x\_Gpio.c

DSP2803x\_I2C.c

DSP2803x\_Lin.c

DSP2803x\_OscComp.c

DSP2803x\_Sci.c

DSP2803x\_Spi.c

DSP2803x\_SWPrioritizedDefaultIsr.c

DSP2803x SWPrioritizedPieVect.c

DSP2803x TempSensorConv.c

DSP2803x\_headers->cmd->DSP2803x\_Headers\_BIOS.cmd

include Pass の設定 Project->Properties

 $C/C++$  Buil

C2000 Compiler

Include Options

+から下記のフォルダを指定・追加 workspace...から選ぶと容易

"\${workspace\_loc:/CANfestival\_f\_pallet/examples}"

"\${workspace\_loc:/CANfestival\_f\_pallet/include}"

"\${workspace\_loc:/CANfestival\_f\_pallet/include/TI\_F2803x}"

"\${workspace\_loc:/CANfestival\_f\_pallet/DSP2803x\_headers/include}"

"\${workspace\_loc:/CANfestival\_f\_pallet/DSP2803x\_common/include}"

workspace loc:/CANfestival f\_pallet を {PROJECT\_ROOT}としても可

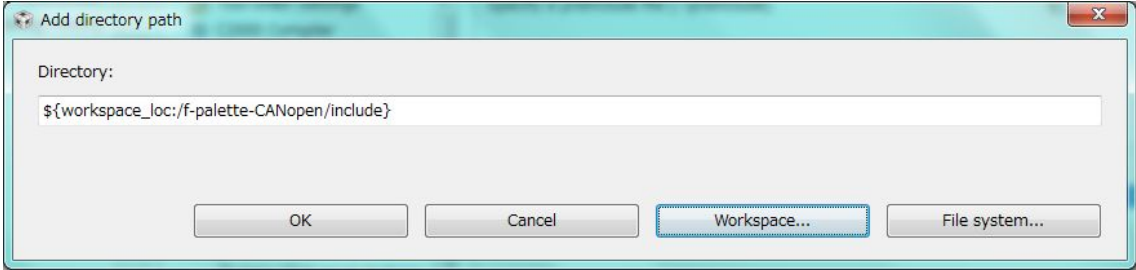

C2000 linker Basic Options-> Set C system stack size 0x3B0 File Serach Path 上段に"libc.a があったら削除"

CCS Build LinkerCommand Files: F28035\_CANFestival.cmd を設定。 うまくいかない場合は、<none>もしくは空欄を試す。

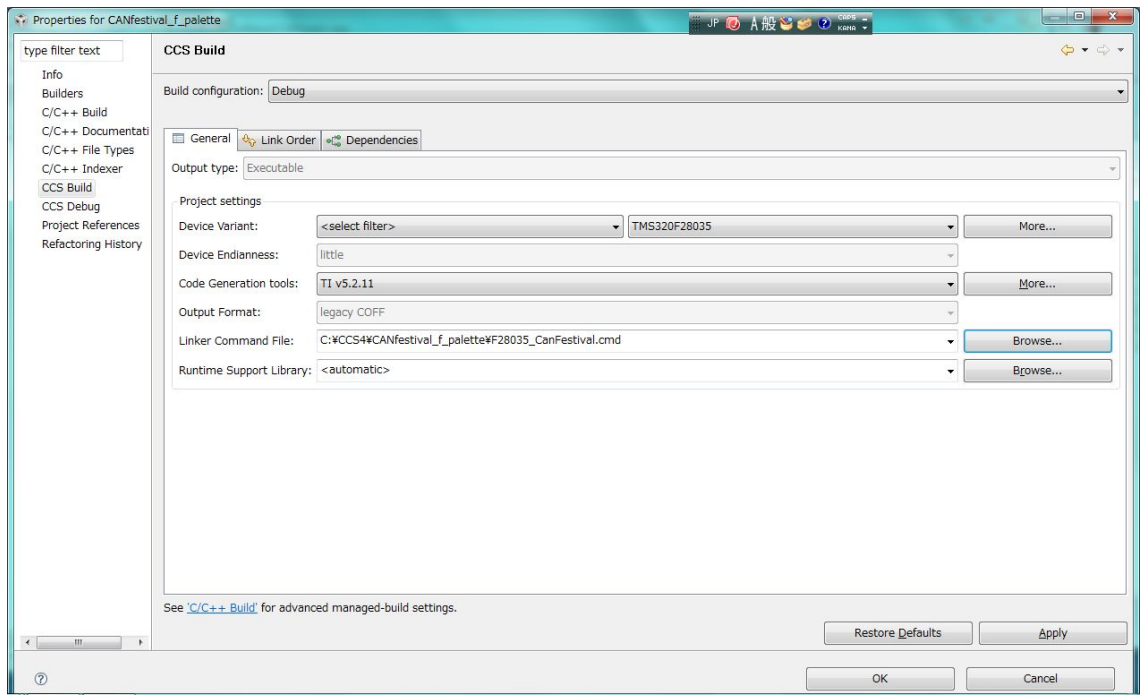

Copyright (C) 2011 Future Robotics Technology Center (fuRo), Chiba Institute of Technology All Rights Reserve.